# 教育部優化技職校院實作環境計畫  $\mathbf{r}$ 建置跨院系實作場域

# 智慧新零售-全通路跨域整合體驗中心

# 全通路 **ERP** 軟體應用 實務訓練手冊 教材製作者:盧盈光

課程 <u>☆ 住</u> 全通路 ERP 軟體應用實務 | 開課單位 | 資訊與電子商務管理系 授課 盧盈光:資訊與電子商務系 教師 王嘉興:企業管理系 技術人員(或 洪永豐: 彼而德科技(副總) 業師) 潘誼恩: 彼而德科技(顧問) 實作 全通路 跨 域 整 合 體 驗 中 心 場地 (MA102)、電子商務資訊整合實驗 室(MB411) 先修課程 開課 規劃 開課時間 每週 上課時 數 修習 總週數 修習 "" 學分數 操作方式 第二學年,第二學期 ■學期周□學期周末□寒暑假 □其他\_\_\_\_ 3 18 54 3 個人操作 ■每組 4 人 課程內容 ————實作單元 核心能力/技術項目<br>序號 名稱 核心能力/技術項目 **1** 智慧零售品項管理 6 全通路智慧零售中心設備 智慧倉儲中心所有設備 電子商務資訊整合實驗室設備 創業資源規劃實驗室設備 全通路營運整合-商務營運能力 2 智慧零售銷售管理 | 6 全通路智慧零售中心設備 電子商務資訊整合實驗室設備 創業資源規劃實驗室設備 全通路營運整合-商務營運能力 3 智慧倉儲庫存管理 6 智慧倉儲中心所有設備 電子商務資訊整合實驗室創業資 全通路營運整合-商務營運能力 源規劃實驗室設備 4 智慧倉儲揀貨管理 | 6 智慧倉儲中心設備 電子商務資訊整合實驗室 創業資源規劃實驗室 全通路營運整合-商務營運能力 5 智慧零售採購管理 | 6 智慧倉儲中心設備 電子商務資訊整合實驗室設備 創業資源規劃實驗室設備 全通路營運整合-商務營運能力 6 智慧零售財務管理 | 6 智慧倉儲中心設備 電子商務資訊整合實驗室設備 創業資源規劃實驗室設備 全通路營運整合-商務營運能力 7 智慧零售現場實作 | 6 全通路智慧零售中心設備 | 全通路營運整合-商務營運能力 8 智慧倉儲現場實作 | 6 智慧倉儲中心設備 | 全通路營運整合-商務營運能力  $\mathbf{o}$ 智慧零售成果展示/競 賽 6 全通路智慧零售中心設備 智慧倉儲中心設備 全通路營運整合-商務營運能力

環球科技大學 智慧新零售學程跨領域課程綱要表

### 環球科技大學 智慧新零售學程跨領域課程

### 實作單元活動設計與教材簡表

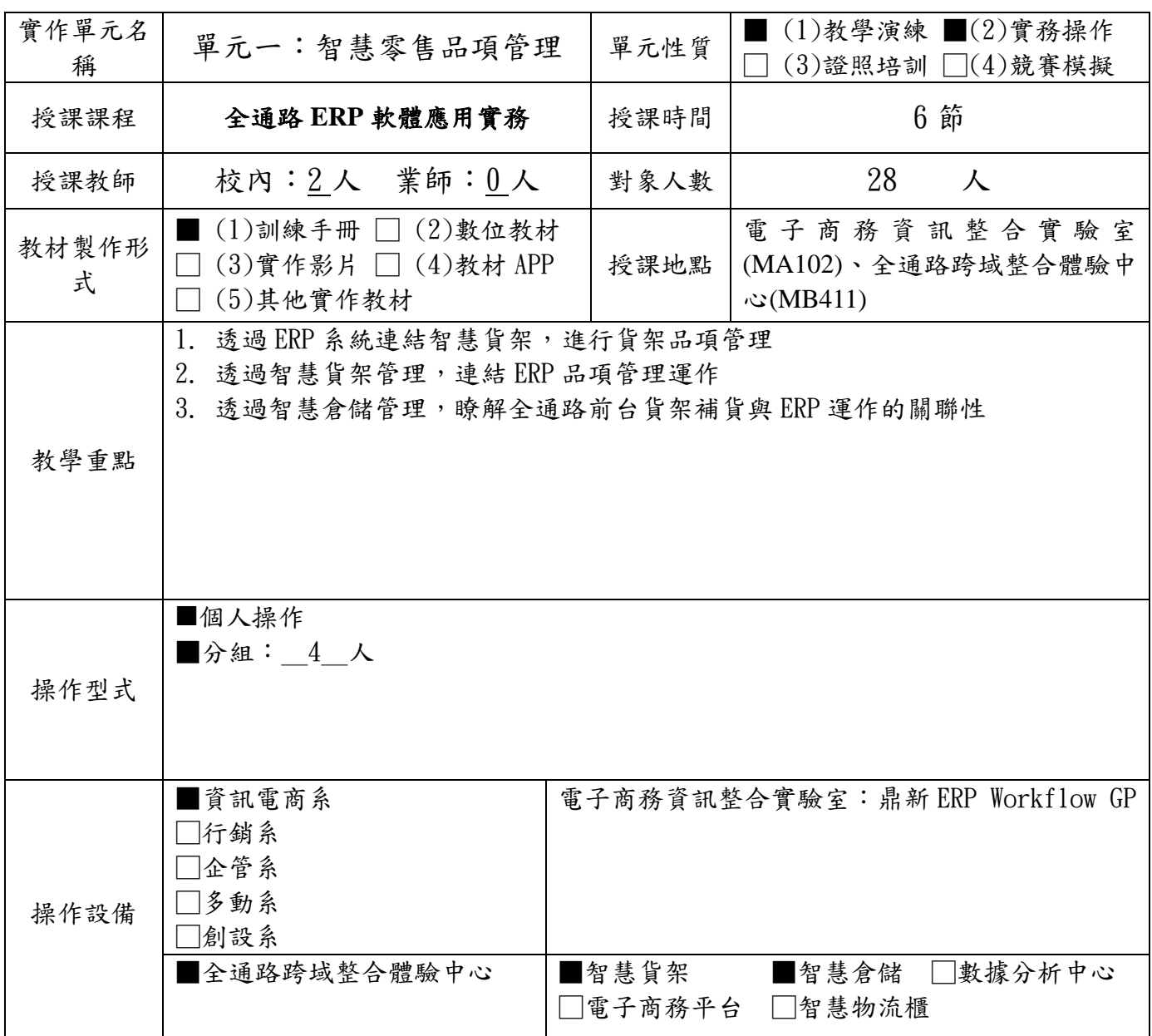

1. 設備請具體寫出設備或軟體名稱:如鼎新 ERP Workflow、HTC Vive、Unity 等,勿寫電腦、 office 軟體等非專業設備。

2. 每門課程需至少使用全通路跨域整合體驗中心設備,每學期不得低於 12 小時。

實作單元名稱:智慧零售品項管理

教材形式:訓練手冊

#### 教材編製者:盧盈光

一、設備介紹

本項實作單元主要運用三項設備包括智慧貨架、智慧倉儲與 ERP 軟體

智慧貨架:

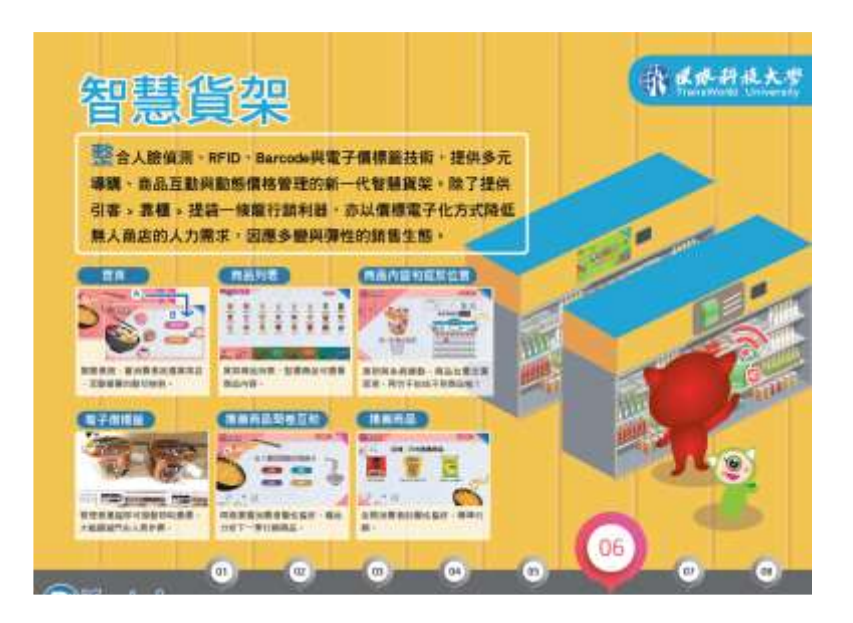

智慧倉儲:

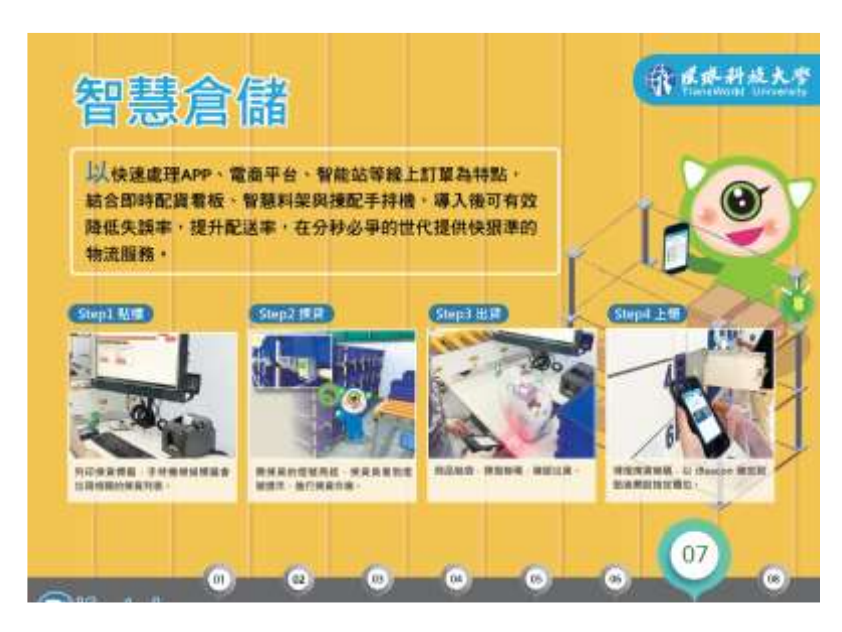

ERP 軟體:為鼎新 Workflow ERP 軟體,相關模組的流程如下:

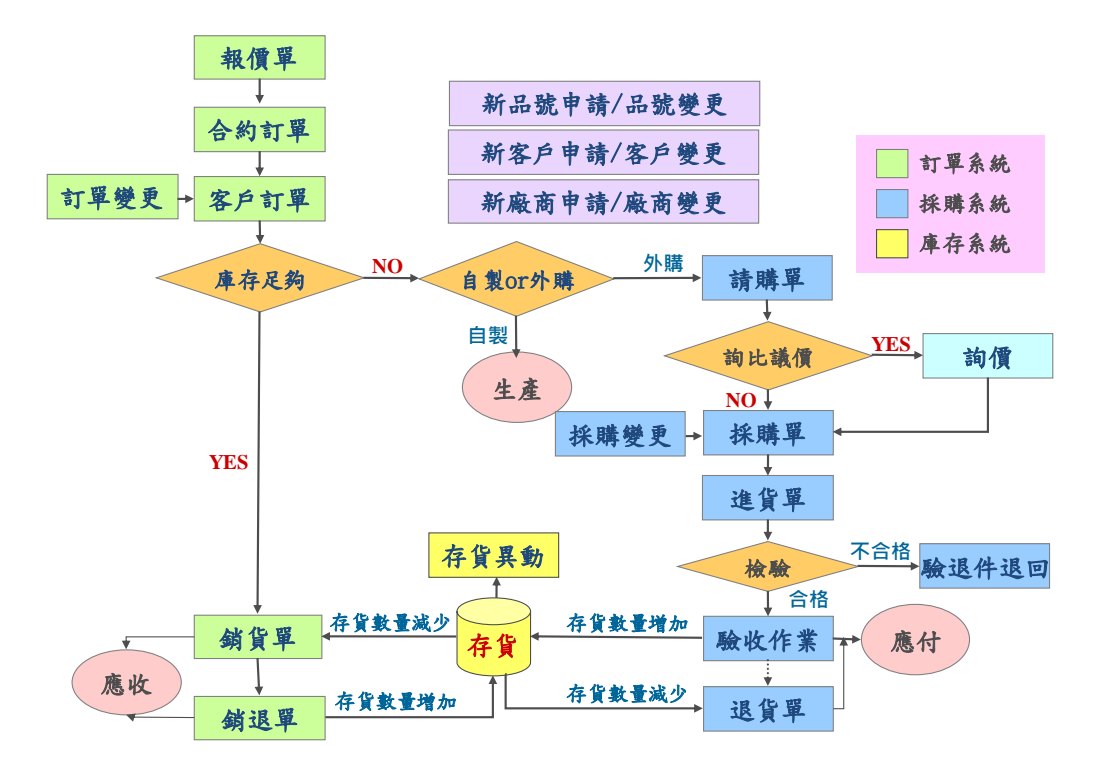

二、 操作流程

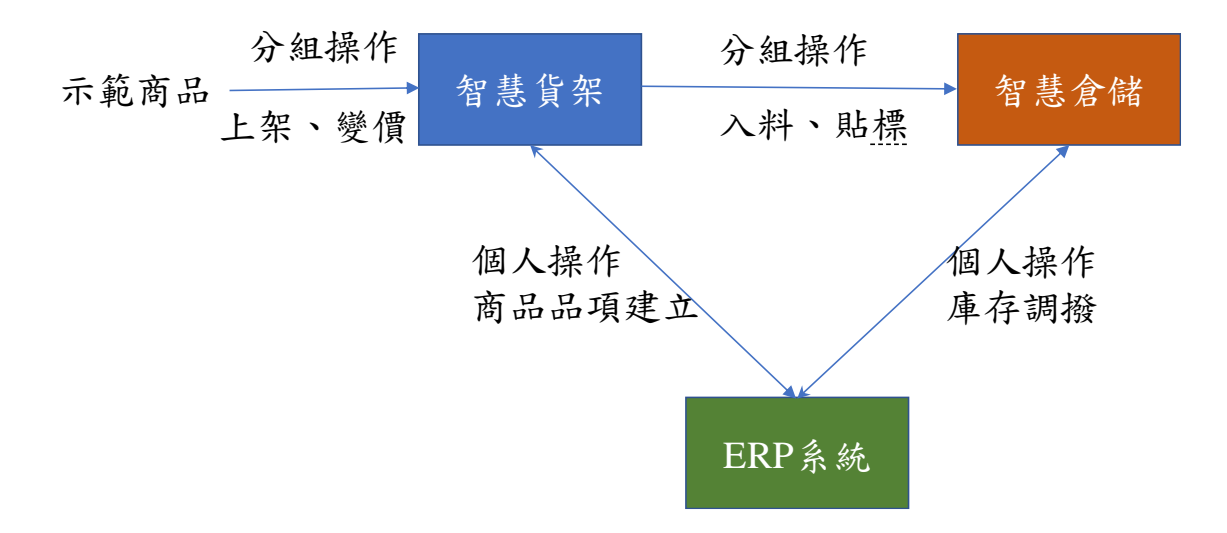

#### 三、 訓練單元

### 1. 智慧貨架

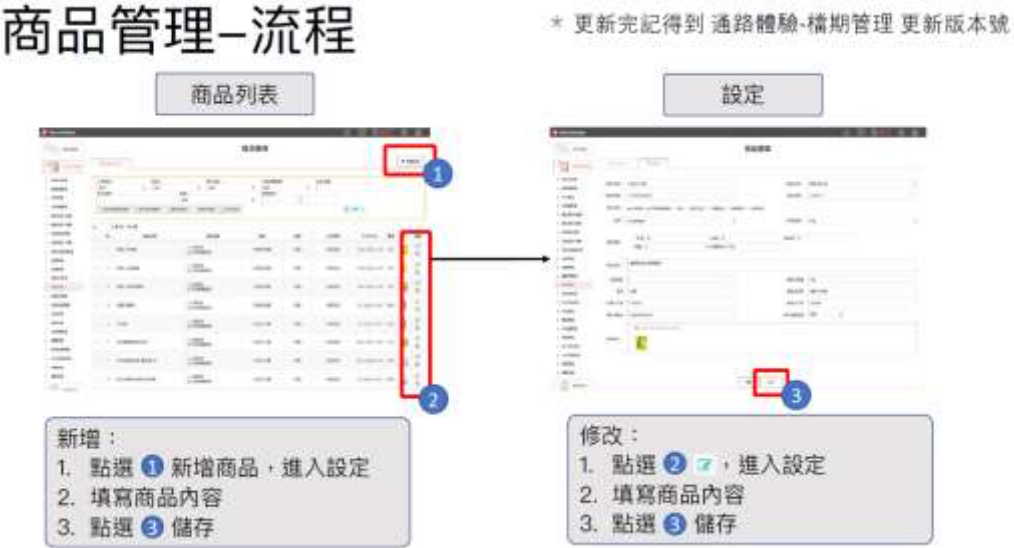

# 商品管理-頁面介紹-商品列表

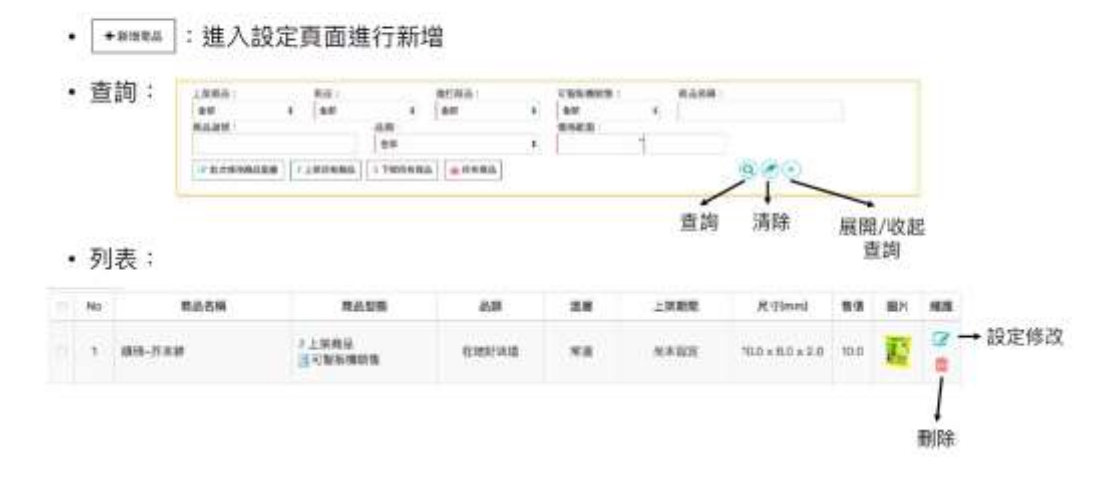

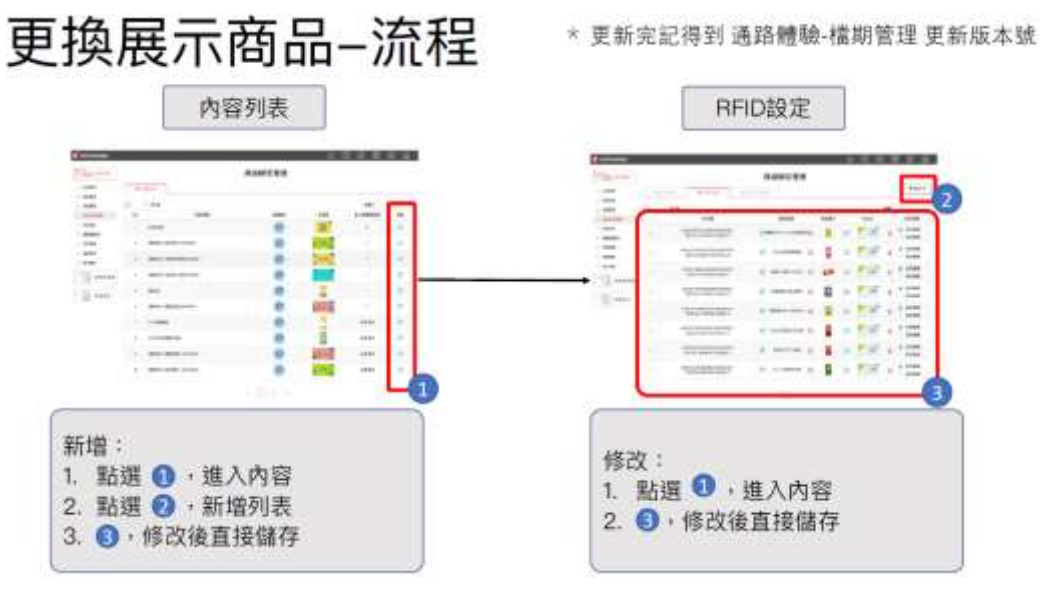

# 更換展示商品-頁面介紹-內容列表

• 列表:

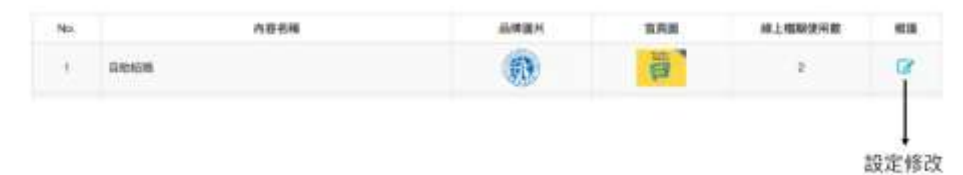

# 更換展示商品-頁面介紹-內容列表

- · → → → → 新增RFID設定列表
- 列表:

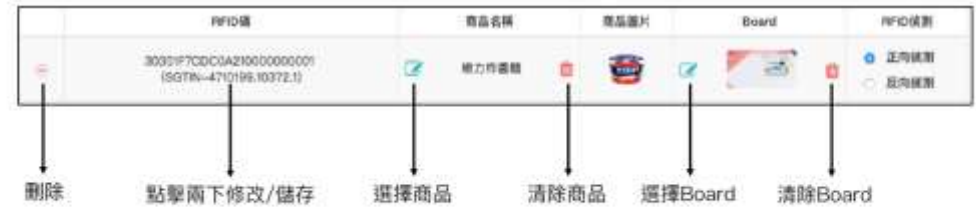

# 更換展示商品-頁面介紹-內容列表-商品列表

• 商品列表:

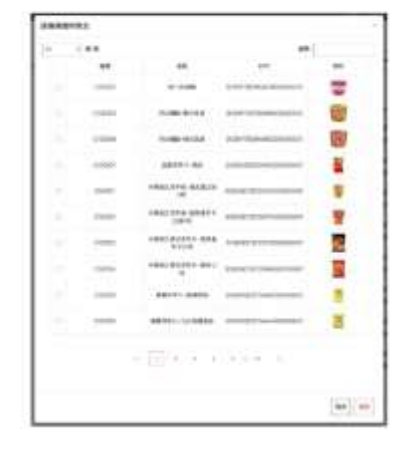

# 更換展示商品-頁面介紹-內容列表-Board列表

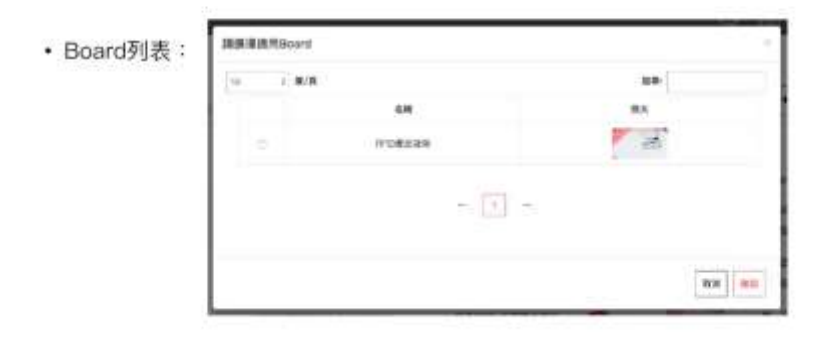

# 更換商品擺放位置-流程

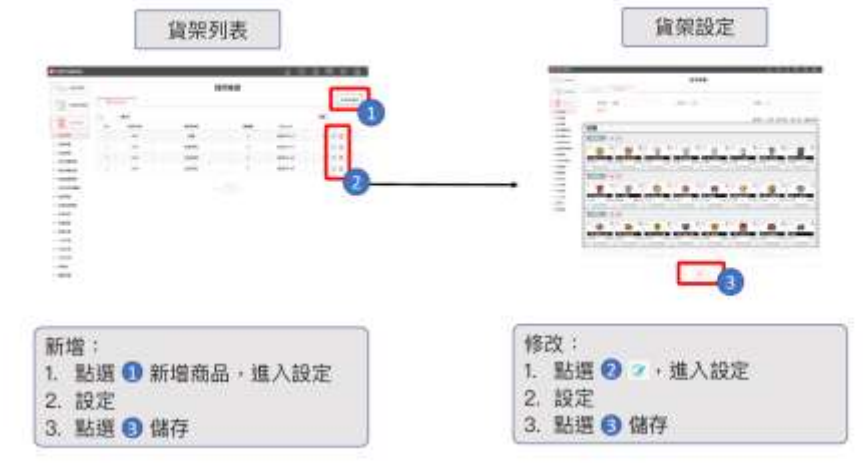

## 更換商品擺放位置-頁面介紹-貨架列表

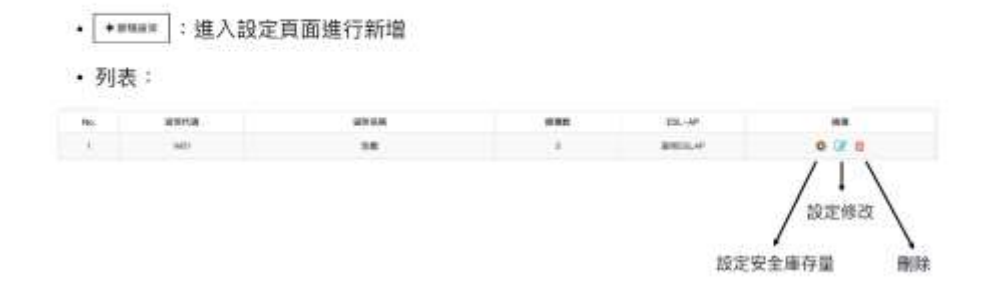

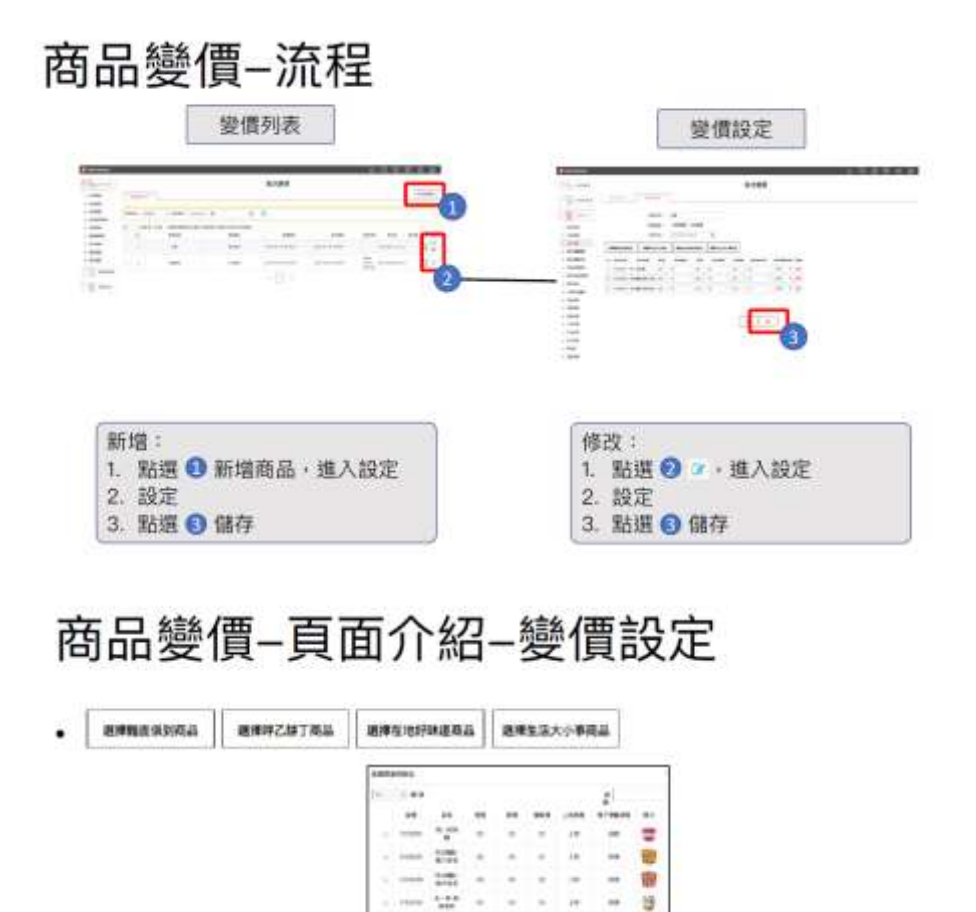

 $\frac{1}{2}$ ì, î,

 $\frac{1}{2}$ 

Ŵ

Ŵ

tik.  $\overline{\phantom{a}}$ 

÷

 $\frac{1}{2}$ Ŵ. G ¥ J. i. Ø.

빺

ü  $\overline{\phantom{a}}$ 

ä 19

× × in.

ü

 $\overline{1}$ 

 $\lambda$ 

ŵ

ø

Ŵ

ì, ų

× ú,

ä, 恀

 $\overline{\phantom{a}}$ 

× ٠

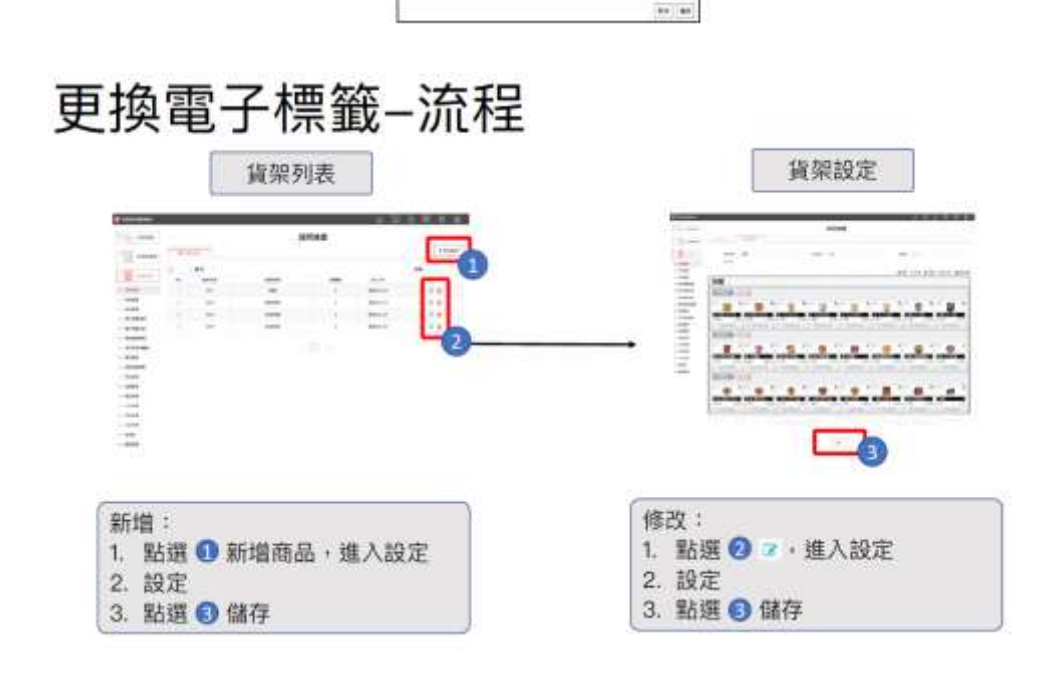

#### 2. 智慧倉儲

## 展示項目-智慧倉儲設備

- 1. 商品查詢
- 2. 商品贴標
- 3. 入料作業
- 4. 科架即時讀取
- 5. 查看POS訂單
- 6. 查看錯誤回報

## 商品查詢-流程

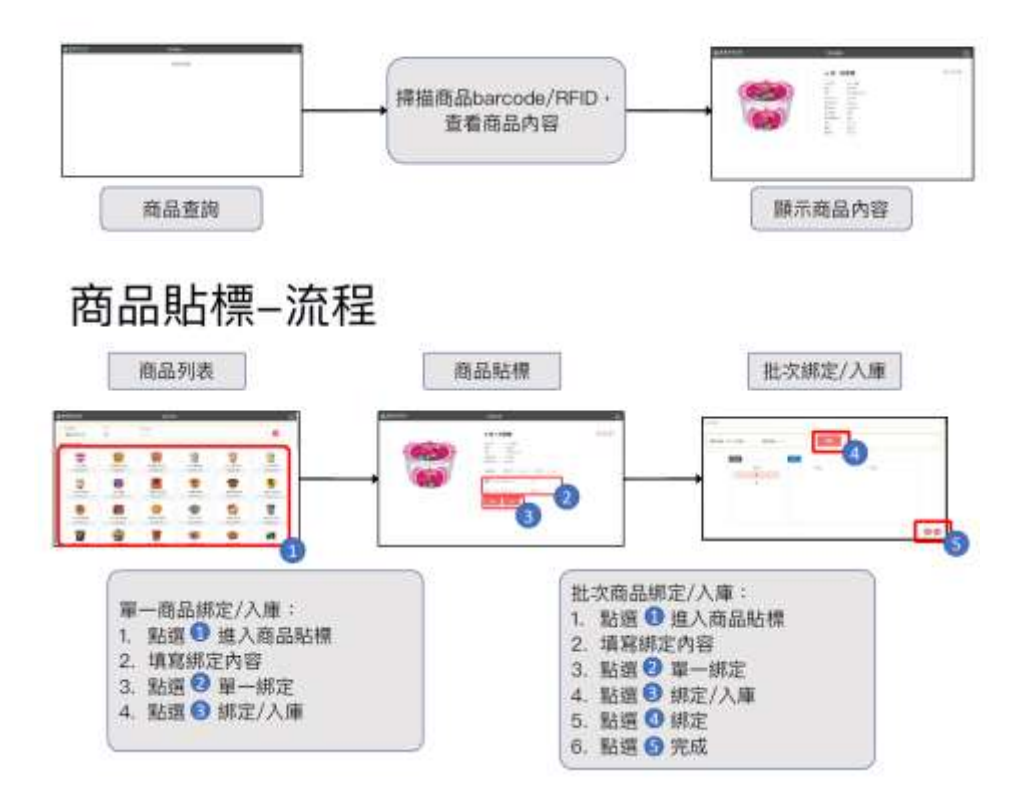

7. 查看訂單 · 商品 · 櫃位等資訊

8. 硬腰資訊

# 商品貼標-頁面介紹-商品貼標

- : 選擇批號自動填入製造日期及有效日期  $-$ **REFREE**
- •單一綁定:只綁定一個
- •批次綁定:連續綁定多個
- ·■:寫入RFID
- · ■:寫入RFID並入庫

### 入料作業-流程

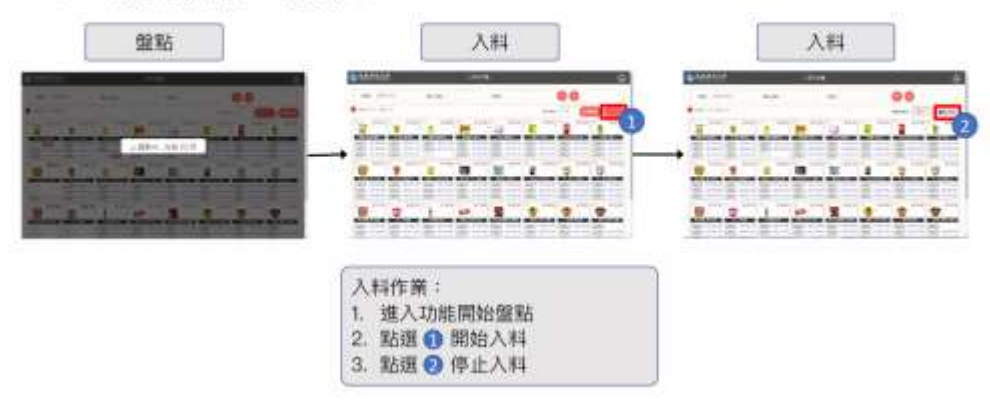

# 查看POS訂單-流程

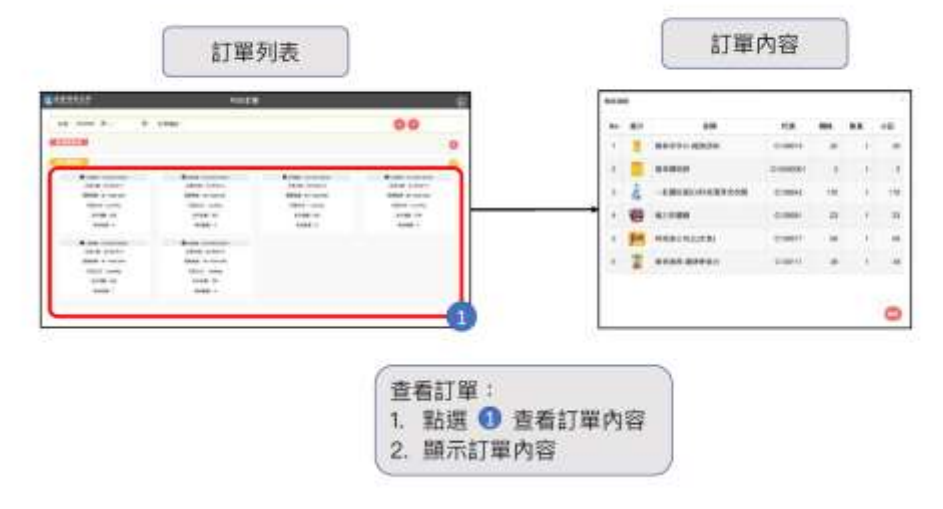

# 查看POS訂單-頁面介紹-訂單列表

- · 查詢: | 600 mmmm =  $n$  greats 清除 搜尋 • ● ●: 可切換圖片模式或列表模式 61 iii) Ţ ŧ t 圖表模式 列表模式
- 3. ERP 系統運作

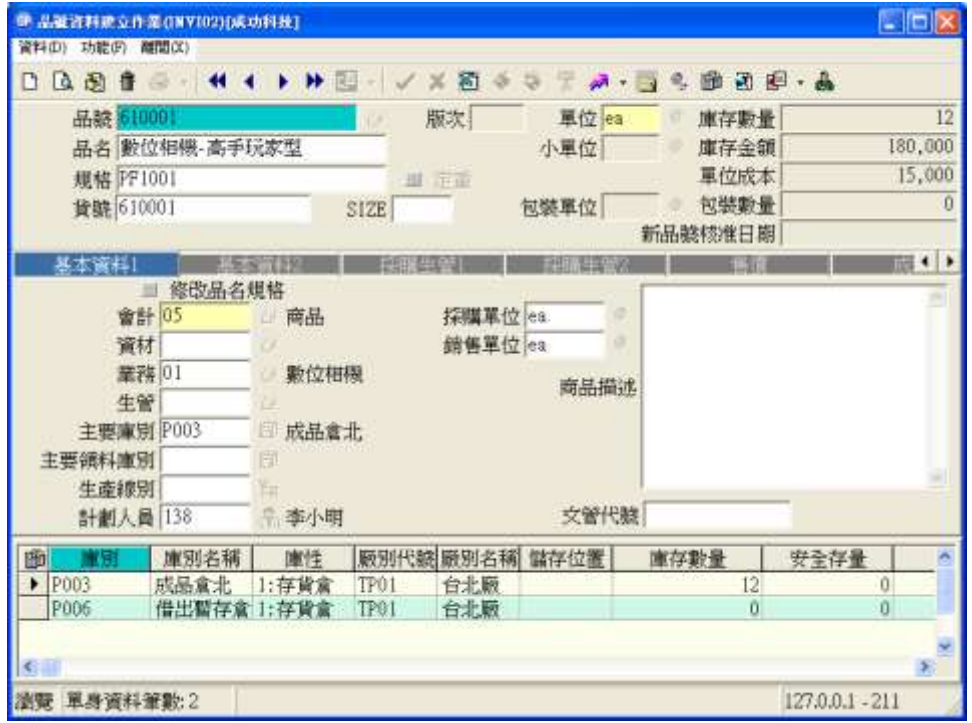

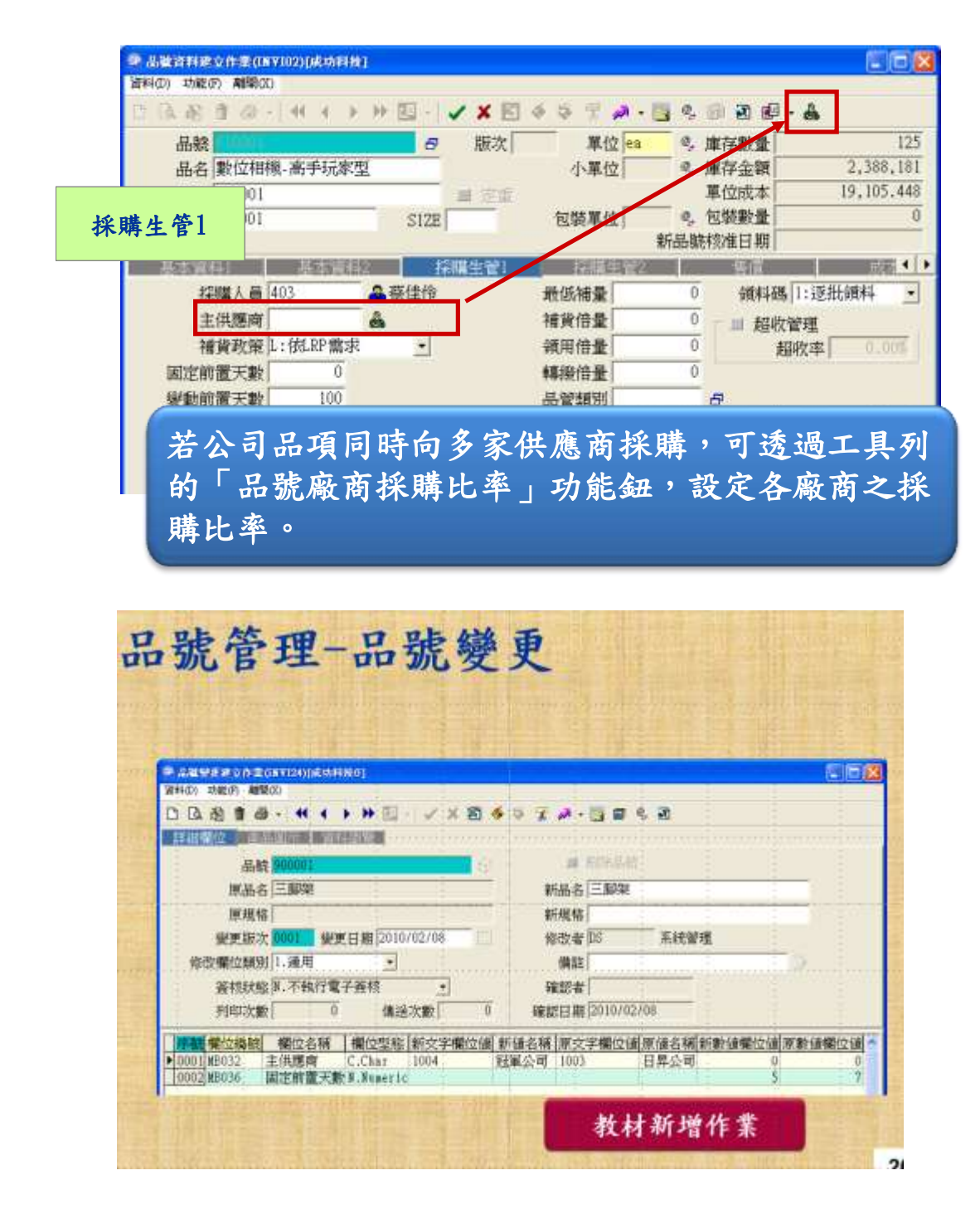

四、實際運作結果(請附照片或影片)

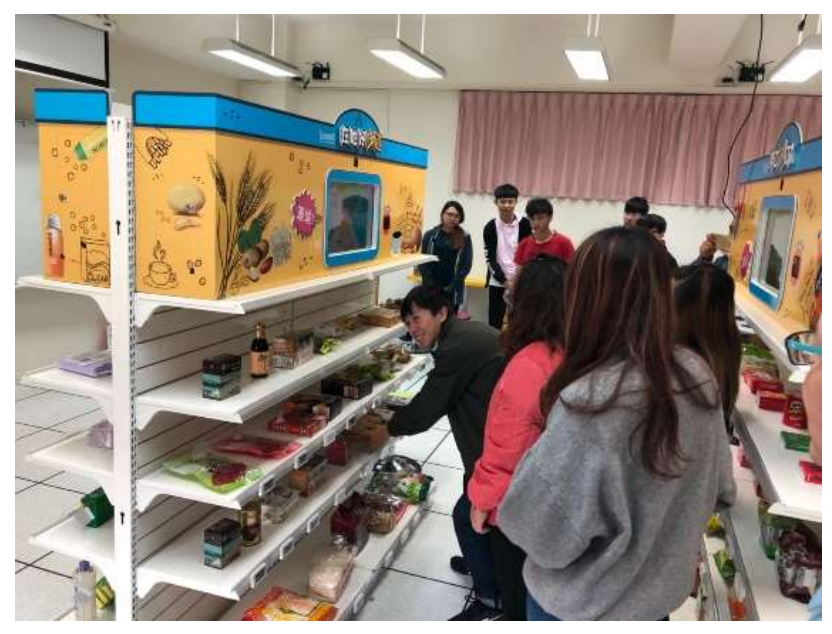

學生操作智慧貨架

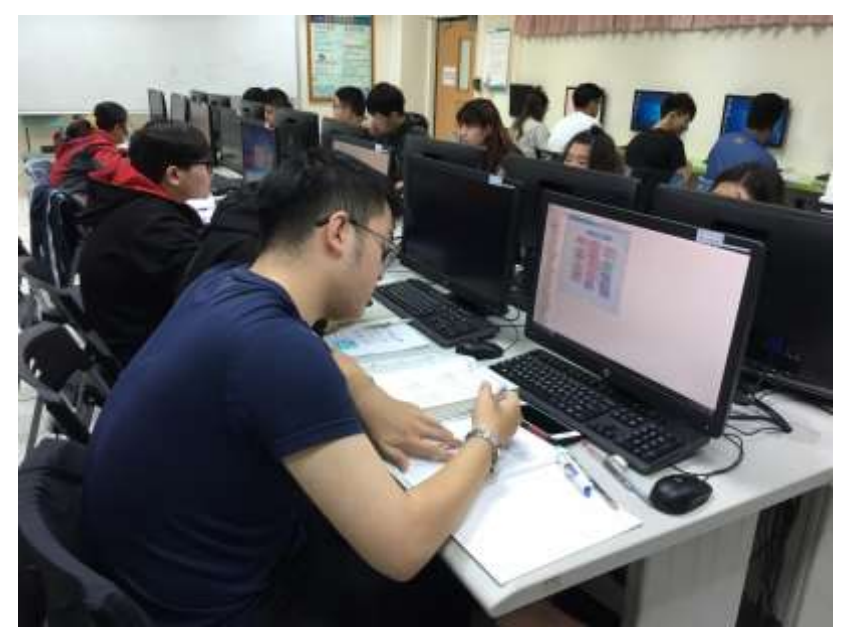

ERP 實際操作

五、教材單元評估

評估者:彼而德科技 洪永豐副總

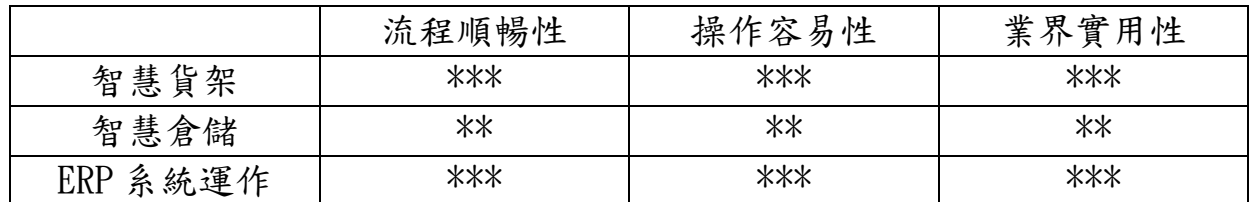

實務運作的差異:智慧貨架的系統為目前零售系統的創新運用,可讓學生

瞭解目前智慧貨架的最新運作,此部份為現有ERP 系統較為欠缺部份,因 學生在校期間的 ERP 課程以鼎新的 Workflow GP 與 SAP Business One 為主, 目前在課程的實作上,可讓學生直接透過現在運作瞭解實際企業的操作, 但在整合上要考慮後續實務企業的應用,後續應進行現場系統與現有 ERP 系統整合。

### 環球科技大學 智慧新零售學程跨領域課程

### 實作單元活動設計與教材簡表

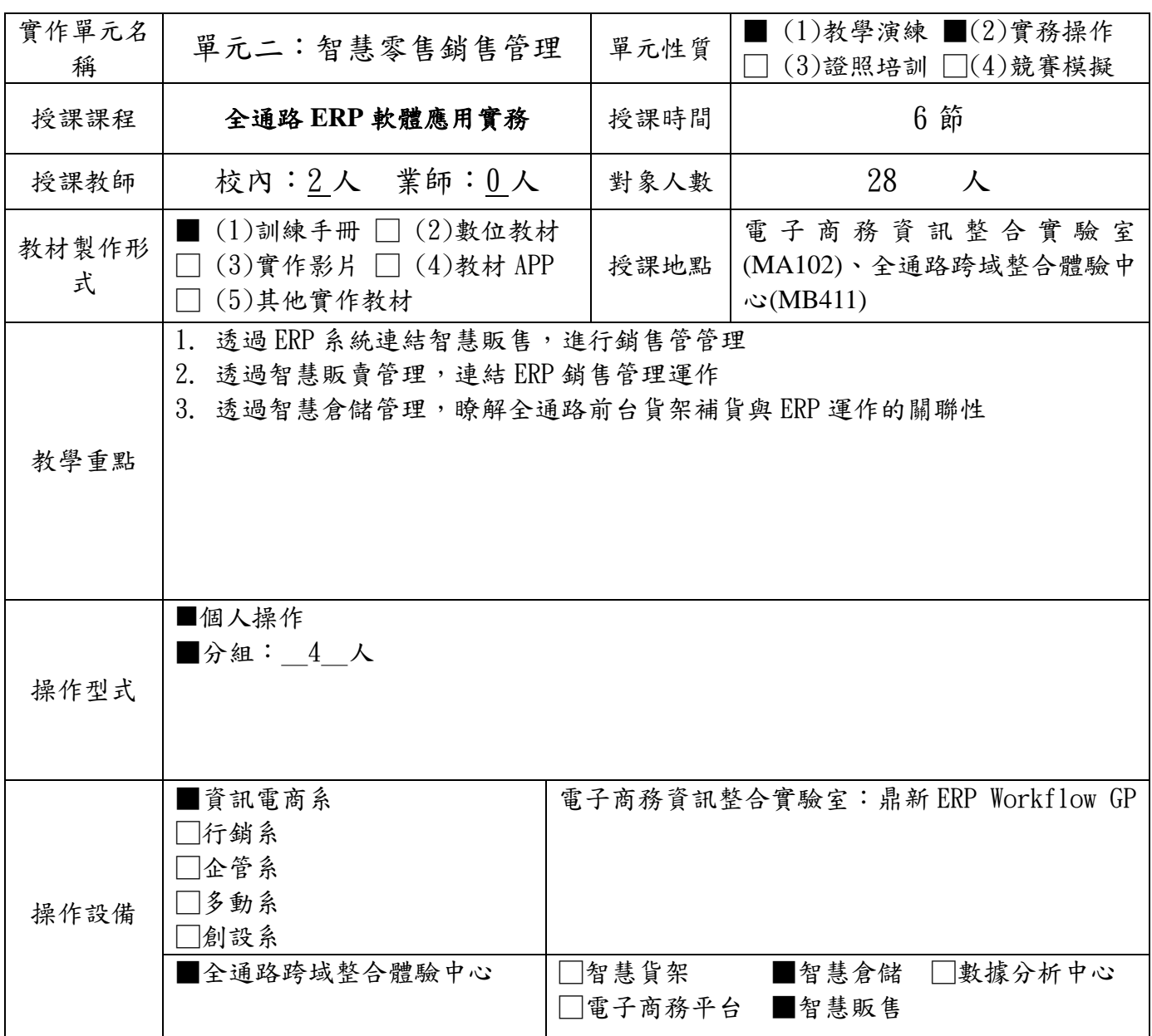

3. 設備請具體寫出設備或軟體名稱:如鼎新 ERP Workflow、HTC Vive、Unity 等,勿寫電腦、 office 軟體等非專業設備。

4. 每門課程需至少使用全通路跨域整合體驗中心設備,每學期不得低於 12 小時。

實作單元名稱:智慧零售銷售管理

#### 教材形式:訓練手冊

#### 教材編製者:盧盈光

一、設備介紹

本項實作單元主要運用三項設備包括智慧販售櫃、智慧倉儲與 ERP 軟體

智慧販售櫃:

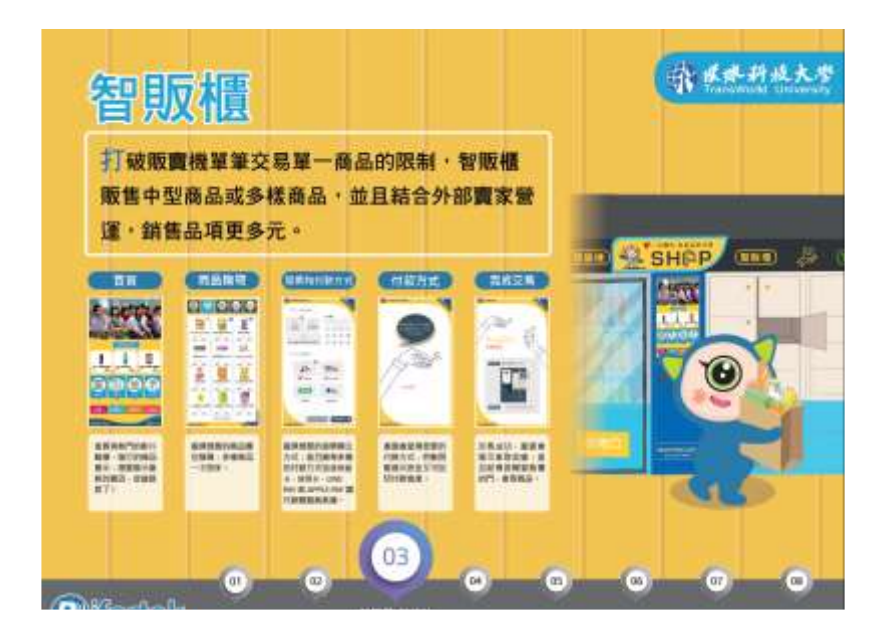

智慧倉儲:

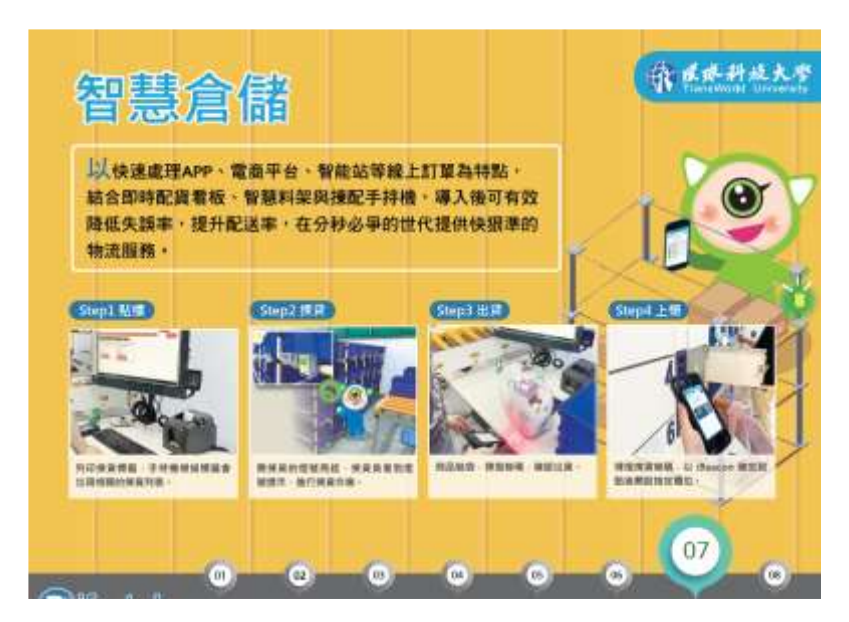

ERP 軟體:為鼎新 Workflow ERP 軟體,相關模組的流程如下:

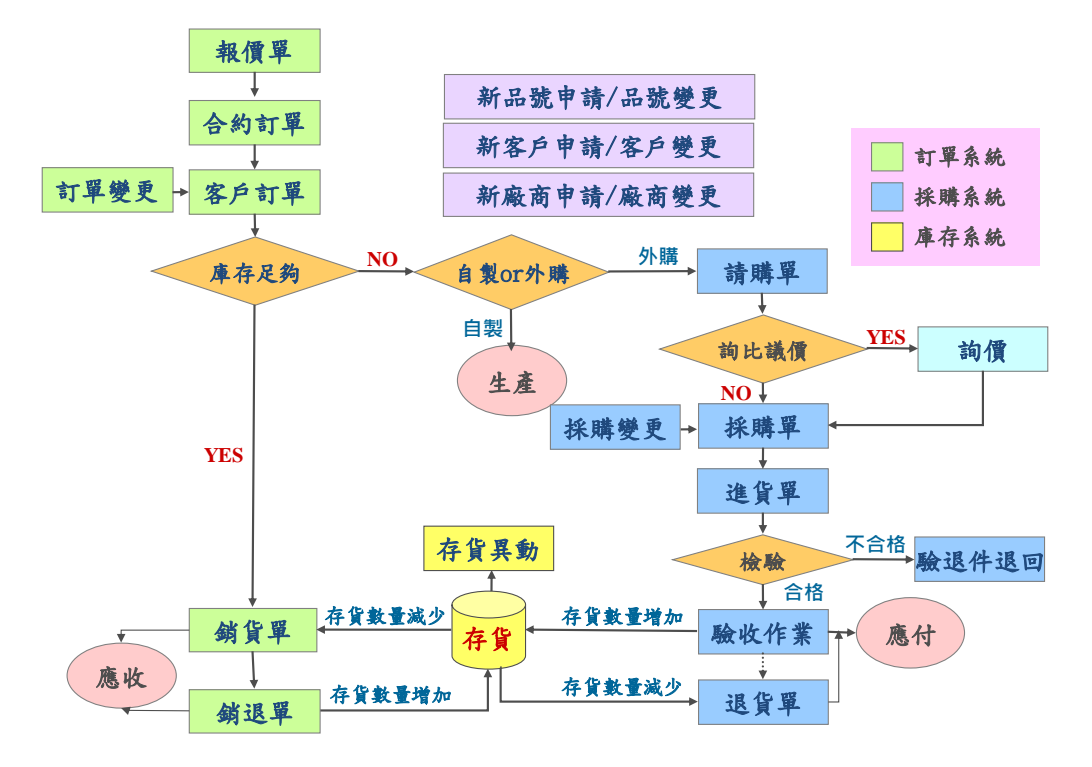

二、 操作流程

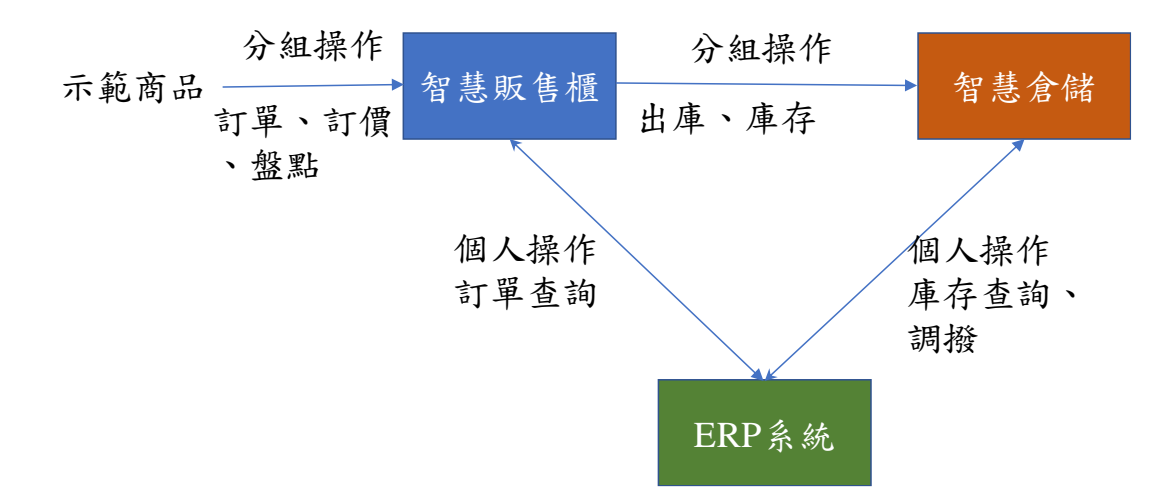

三、 訓練單元

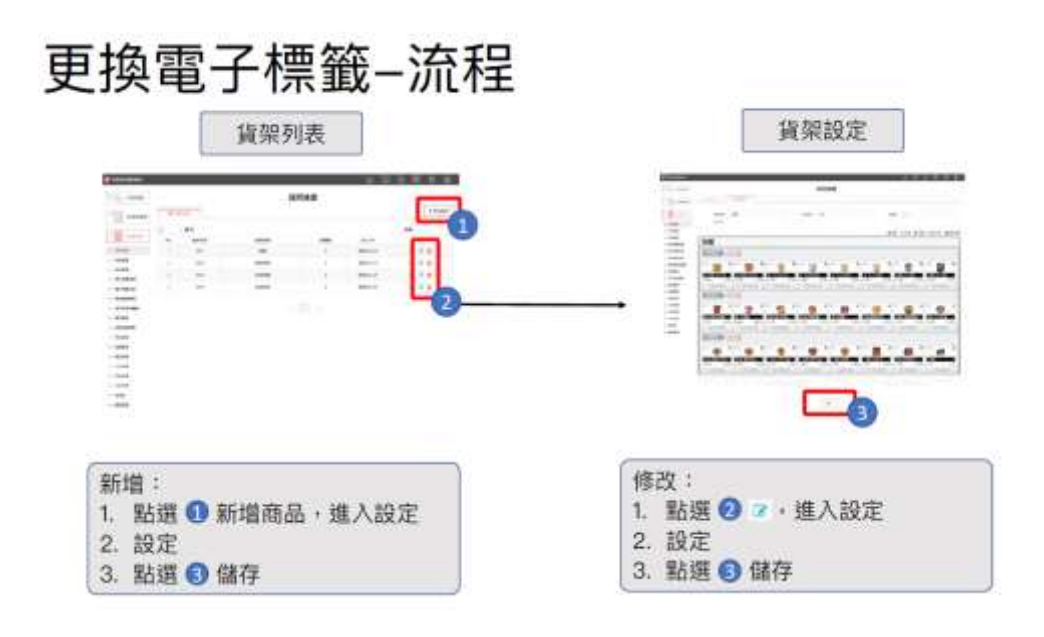

1. 智慧倉儲

### 展示項目-智慧倉儲設備

- 1. 商品查詢
- 2. 商品貼標
- 3. 入料作業
- 4. 料架即時讀取
- 5. 查看POS訂單
- 6. 重看錯誤回報
- 7. 查看訂單、商品、櫃位等資訊
- 8. 硬腰資訊

## 商品查詢-流程

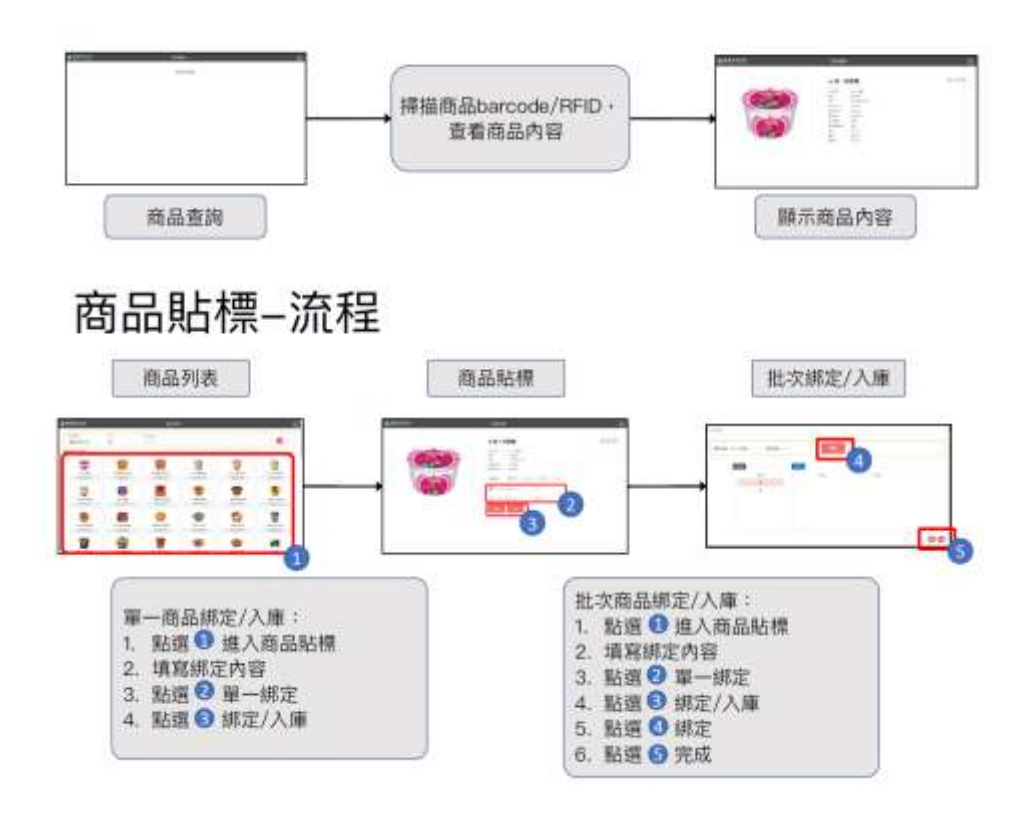

# 商品貼標-頁面介紹-商品貼標

- **二:選擇批號自動填入製造日期及有效日期**  $-$  **159/41/10**
- •單一綁定:只綁定一個
- •批次綁定:連續綁定多個
- · 国:寫入RFID
- ■:寫入RFID並入庫 .

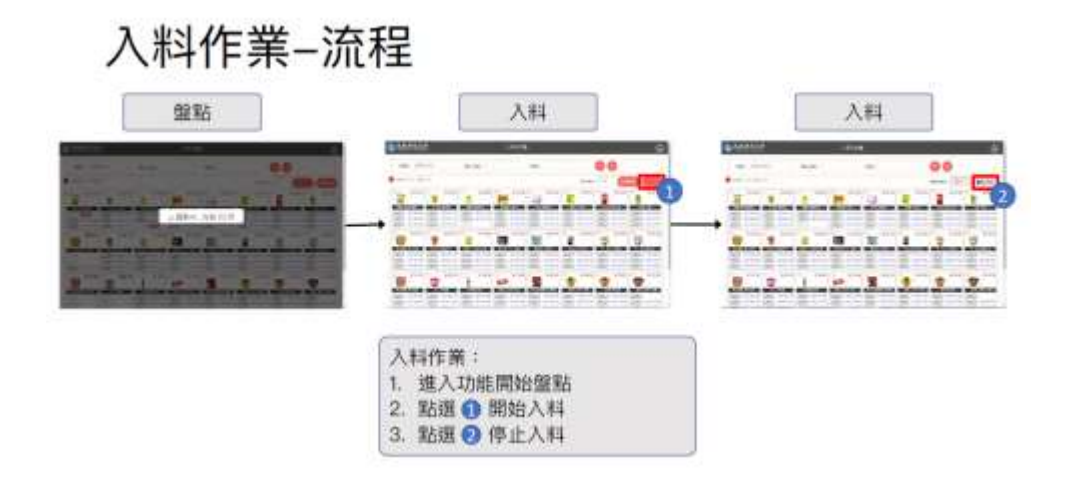

# 查看POS訂單-流程

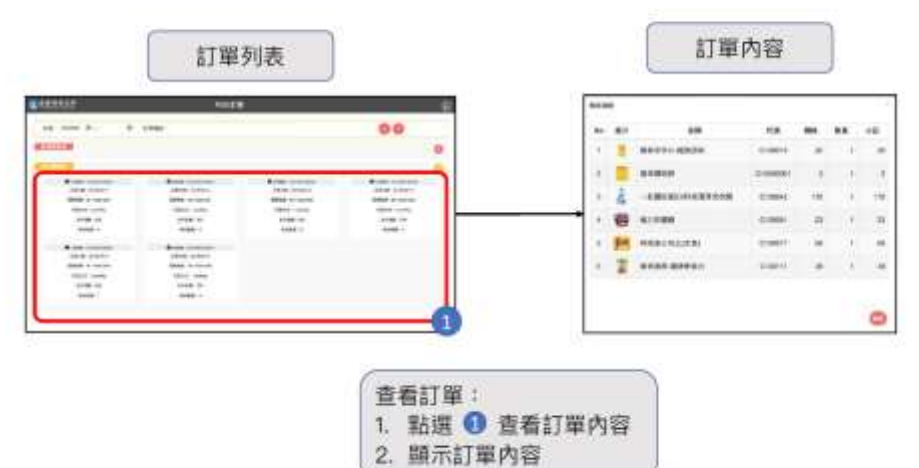

# 查看POS訂單-頁面介紹-訂單列表

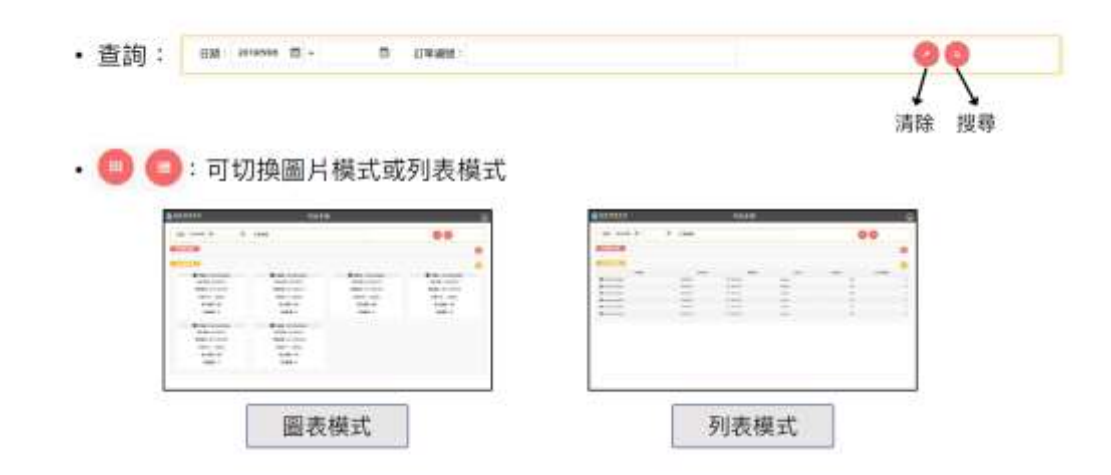

2. ERP 系統運作

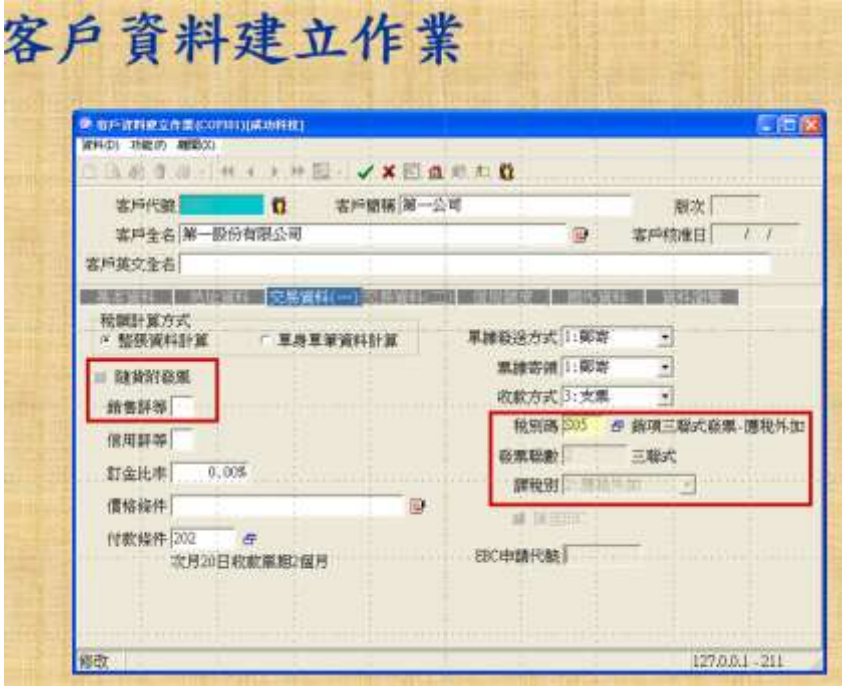

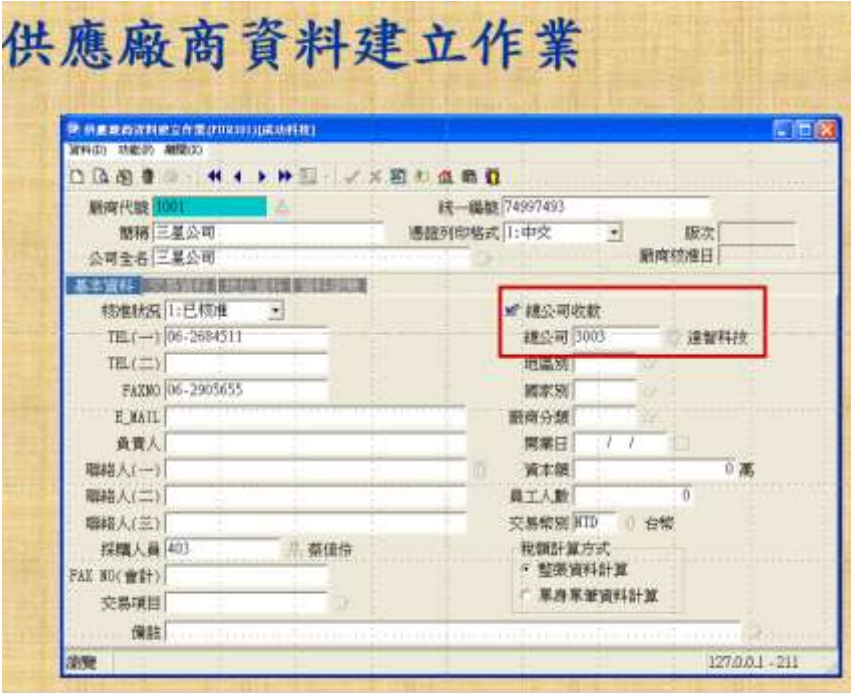

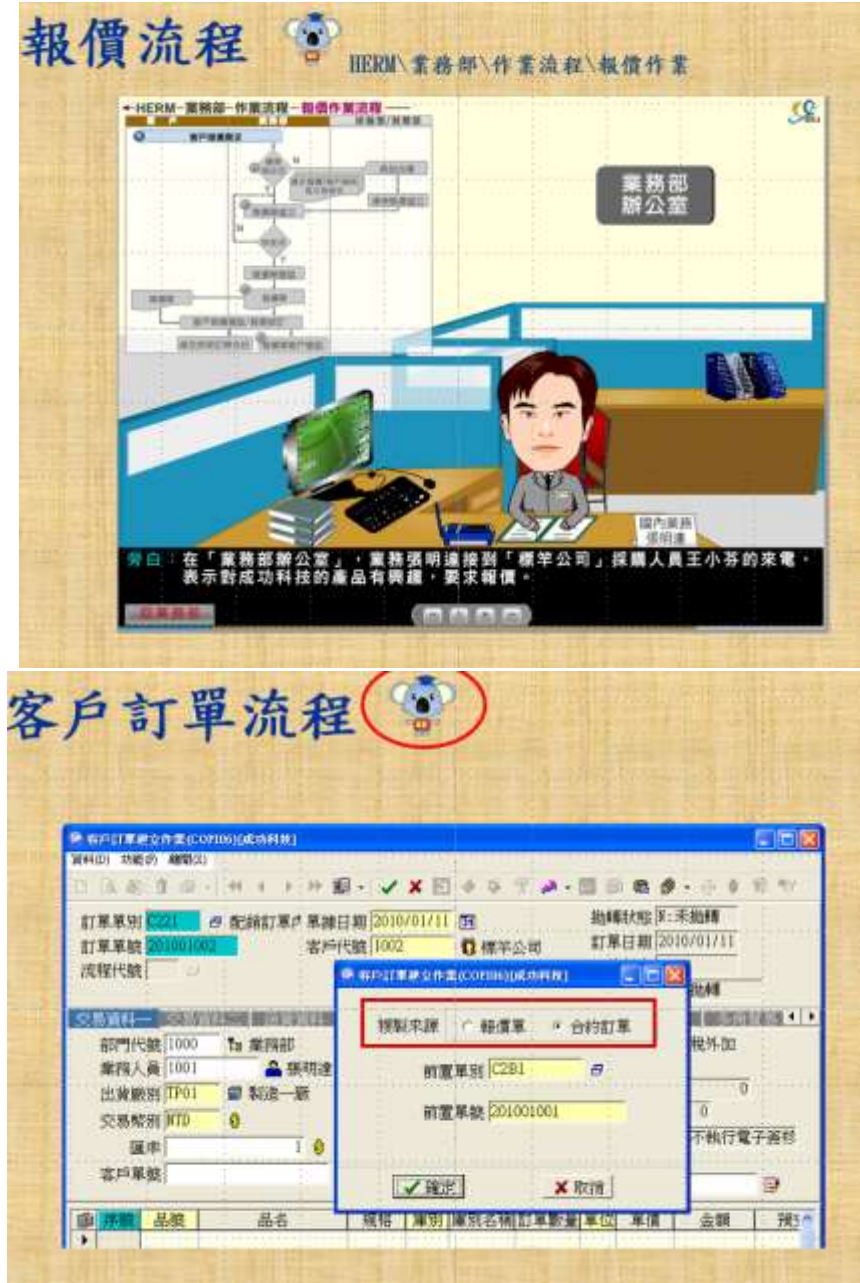

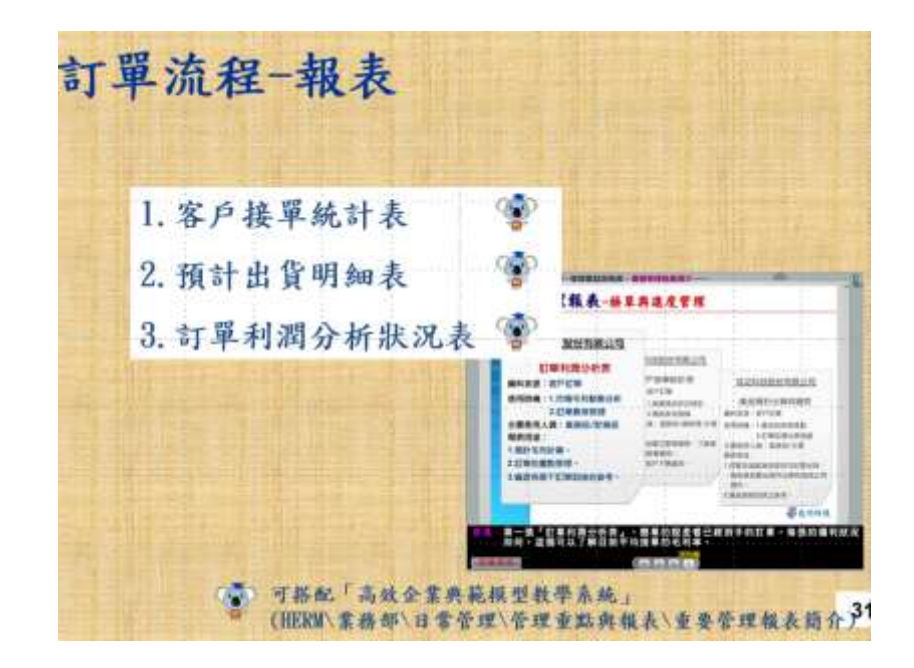

四、實際運作結果(請附照片或影片)

智慧販售櫃教育訓練

![](_page_23_Picture_3.jpeg)

ERP 實際操作

![](_page_24_Picture_0.jpeg)

五、教材單元評估

評估者:彼而德科技 洪永豐副總

![](_page_24_Picture_68.jpeg)

實務運作的差異:智慧販售櫃為新型的作法,讓學生學習更新的應用有極 大的好處,但熟悉度仍需加強,另與 ERP 的結合部份尚需多予操作,才能增 加兩者間的整合性。

### 環球科技大學 智慧新零售學程跨領域課程

### 實作單元活動設計與教材簡表

![](_page_25_Picture_251.jpeg)

5. 設備請具體寫出設備或軟體名稱:如鼎新 ERP Workflow、HTC Vive、Unity 等,勿寫電腦、

office 軟體等非專業設備。 每門課程需至少使用全通路跨域整合體驗中心設備,每學期不得低於12小時。 實作單元名稱:智慧倉儲庫存與撿貨管理

#### 教材形式:訓練手冊

#### 教材編製者:盧盈光

一、設備介紹

此兩項實作單元主要運用兩項設備包括智慧倉儲與 ERP 軟體

智慧倉儲:

![](_page_26_Picture_6.jpeg)

ERP 軟體:為鼎新 Workflow ERP 軟體,相關模組的流程如下:

![](_page_27_Figure_0.jpeg)

二、 操作流程

![](_page_27_Figure_2.jpeg)

- 三、 訓練單元
	- 1. 智慧倉儲

## 展示項目-智慧倉儲設備

- 1. 商品查询
- 2. 商品貼標
- 3. 入料作業
- 4. 料架即時讀取
- 5. 查看POS訂單
- 6. 查看錯誤回報
- 7. 查看訂單·商品·櫃位等資訊
- 8. 硬腰黃訊

## 商品查詢-流程

![](_page_28_Figure_1.jpeg)

# 商品貼標-頁面介紹-商品貼標

- **二:選擇批號自動填入製造日期及有效日期**  $-$  **159/41/10**
- •單一綁定:只綁定一個
- •批次綁定:連續綁定多個
- · 国:寫入RFID
- ■:寫入RFID並入庫 .

![](_page_29_Figure_0.jpeg)

# 查看POS訂單-流程

![](_page_29_Figure_2.jpeg)

# 查看POS訂單-頁面介紹-訂單列表

![](_page_29_Figure_4.jpeg)

2. ERP 系統運作

![](_page_30_Picture_39.jpeg)

![](_page_30_Figure_1.jpeg)

![](_page_31_Figure_0.jpeg)

![](_page_32_Picture_0.jpeg)

![](_page_32_Picture_1.jpeg)

![](_page_33_Figure_0.jpeg)

四、實際運作結果(請附照片或影片)

智慧倉儲教育訓練

![](_page_34_Picture_0.jpeg)

ERP 實際操作

![](_page_34_Picture_2.jpeg)

### 五、教材單元評估

### 評估者:彼而德科技 潘誼恩 顧問

![](_page_34_Picture_41.jpeg)

![](_page_35_Picture_39.jpeg)

實務運作的差異:智慧倉儲的庫存與揀貨系統,目前仍較為陽春與目前市面的 ERP 系統完整系統較為不同,但以目前的接單、揀貨、貼標、庫存與盤點而言, 已符合現在新零售商店的需求,若考慮系統的完整性,建議與協作廠商協調, 可考慮後續與 ERP 系統的整合如何運行。

### 環球科技大學 智慧新零售學程跨領域課程

### 實作單元活動設計與教材簡表

![](_page_36_Picture_247.jpeg)

6. 設備請具體寫出設備或軟體名稱:如鼎新 ERP Workflow、HTC Vive、Unity 等,勿寫電腦、 office 軟體等非專業設備。

每門課程需至少使用全通路跨域整合體驗中心設備,每學期不得低於 12 小時。

實作單元名稱:智慧零售採購管理

教材形式:訓練手冊

#### 教材編製者:盧盈光

一、設備介紹

此兩項實作單元主要運用兩項設備包括智慧倉儲與 ERP 軟體

智慧倉儲:

![](_page_37_Picture_6.jpeg)

ERP 軟體:為鼎新 Workflow ERP 軟體,相關模組的流程如下:

![](_page_38_Figure_0.jpeg)

二、 操作流程

![](_page_38_Figure_2.jpeg)

三、 訓練單元

3. 智慧倉儲

## 展示項目-智慧倉儲設備

- 1. 商品查詢
- 2. 商品貼標
- 3. 入料作業
- 4. 料架即時讀取
- 5. 查看POS訂單
- 6. 查看錯誤回報
- 7. 查看訂單·商品·櫃位等資訊
- 8. 硬腰黃訊

## 商品查詢-流程

![](_page_39_Figure_1.jpeg)

# 商品貼標-頁面介紹-商品貼標

- |:選擇批號自動填入製造日期及有效日期  $-$  **159/41/10**
- •單一綁定:只綁定一個
- •批次綁定:連續綁定多個
- · 国:寫入RFID
- ■:寫入RFID並入庫 .

![](_page_40_Figure_0.jpeg)

# 查看POS訂單-流程

![](_page_40_Figure_2.jpeg)

# 查看POS訂單-頁面介紹-訂單列表

![](_page_40_Figure_4.jpeg)

4. ERP 系統運作

![](_page_41_Picture_15.jpeg)

請購流程一報表 1. 已請未購明細表  $\odot$ 2. 請購狀況表  $\mathbf{G}^{\mathbf{p}}$ 

![](_page_42_Picture_8.jpeg)

# 進貨/驗收/驗退流程

![](_page_42_Picture_9.jpeg)

四、實際運作結果(請附照片或影片)

### ERP 實際操作

![](_page_43_Picture_2.jpeg)

![](_page_44_Picture_62.jpeg)

![](_page_44_Picture_63.jpeg)

### 環球科技大學 智慧新零售學程跨領域課程

### 實作單元活動設計與教材簡表

![](_page_45_Picture_244.jpeg)

7. 設備請具體寫出設備或軟體名稱:如鼎新 ERP Workflow、HTC Vive、Unity 等,勿寫電腦、 office 軟體等非專業設備。

每門課程需至少使用全通路跨域整合體驗中心設備,每學期不得低於12小時。

實作單元名稱:智慧零售財務管理

教材形式:訓練手冊

教材編製者:盧盈光

一、設備介紹

此兩項實作單元主要為 ERP 軟體

ERP 軟體:為鼎新 Workflow ERP 軟體,相關模組的流程如下:

![](_page_46_Figure_6.jpeg)

THE A.A. A.A. LANGER METH 4. AP-101-48199

二、 操作流程

![](_page_47_Figure_0.jpeg)

三、 訓練單元

1. ERP 系統運作

#### 【應收管理系統】之主架構流程圖

![](_page_48_Figure_1.jpeg)

![](_page_48_Figure_2.jpeg)

48

#### 【應付管理系統】之主架構流程圖

![](_page_49_Figure_1.jpeg)

 $\text{test} \quad \gamma \ \in \ \text{UE} \ l + b \text{A} ; \text{out} \ \not\preceq \ b \ \text{A} ; \text{in} \ \text{Beltset}$ 

#### 四、實際運作結果(請附照片或影片)

#### ERP 實際操作

![](_page_49_Picture_5.jpeg)

![](_page_50_Picture_0.jpeg)

五、教材單元評估

評估者:彼而德科技 洪永豐 副總

![](_page_50_Picture_56.jpeg)